## ズーム倍率

ズームの最大倍率を設定します。

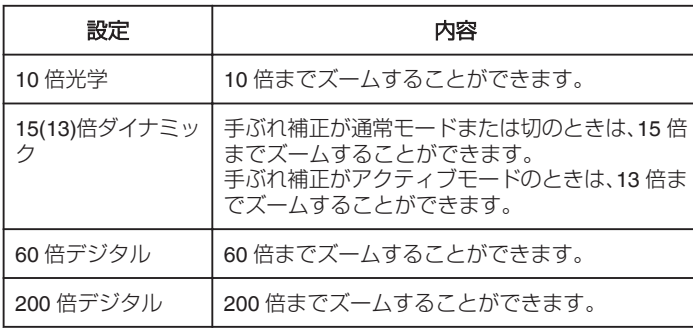

メモ :

● デジタルズームでは映像を電子的に引き伸ばすため、映像が粗くなりま す。

## 項目を表示するには

*1* 動画を選ぶ

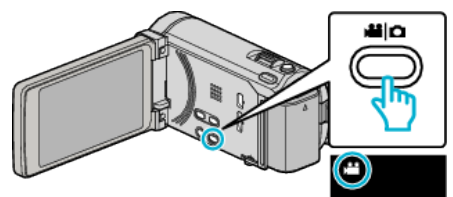

*2* "MENU"をタッチする

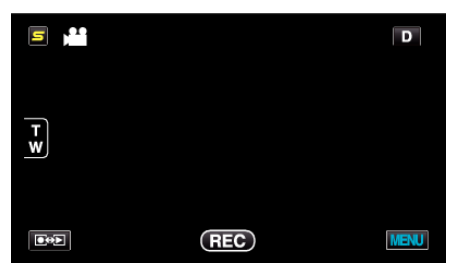

*3* "ズーム倍率"をタッチする

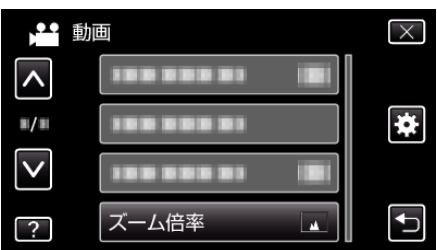